# 传热过程综合实训装置仿真 操作手册

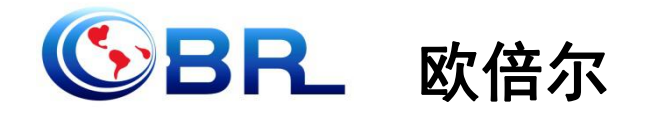

北京欧倍尔软件技术开发有限公司 **2015** 年 **7** 月

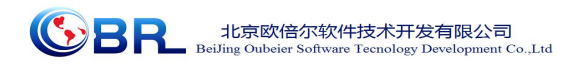

 $\blacksquare$ 录

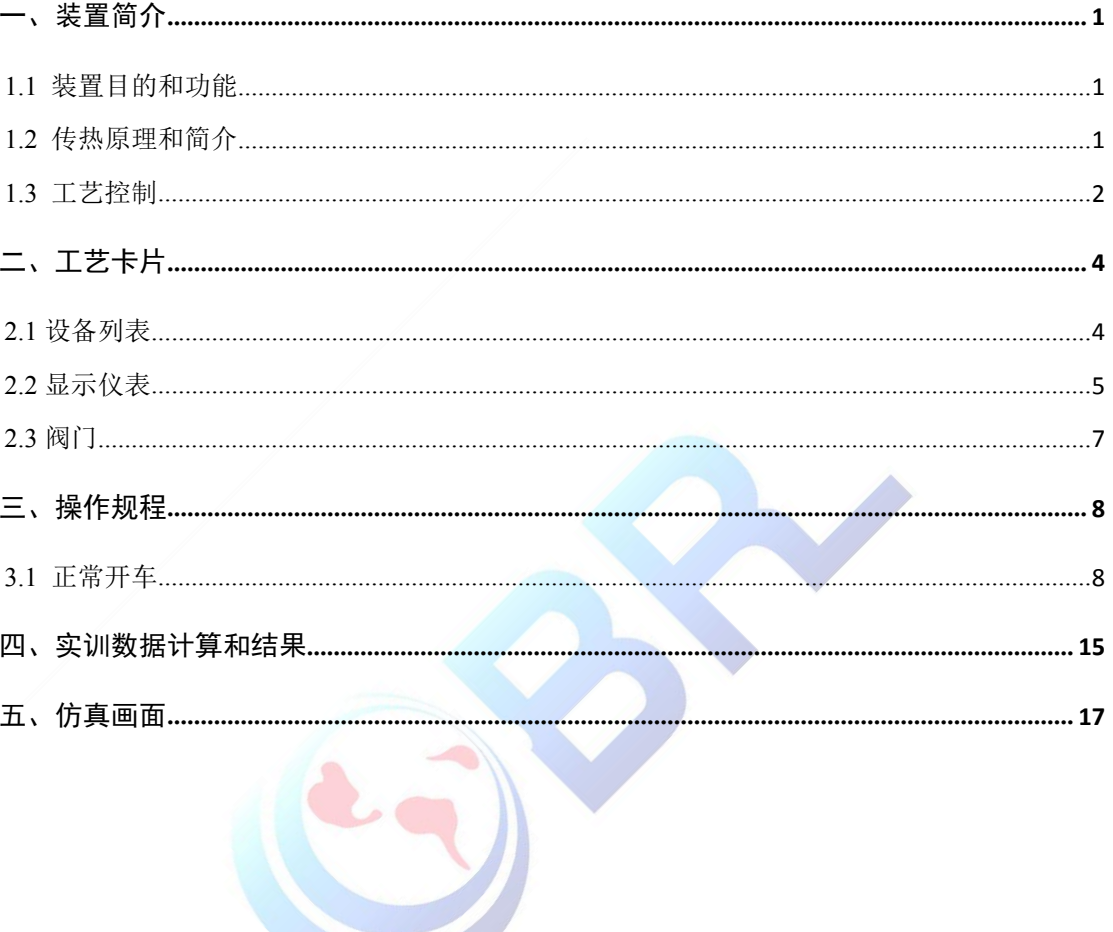

## <span id="page-2-0"></span>一、装置简介

#### **1.1** 装置目的和功能

(1)实训装置能够使学生掌握传热过程的基本原理和流程,学会传热过程的 操作,了解操作参数对传热的影响,熟悉换热器的结构与布置情况,学会处理传热 过程的不正常情况;

(2)了解不同种类换热器的构造,以空气和水蒸汽为传热介质,可以测定不 同种类换热器的总传热系数,研究用于教学实验、科研中和化工生产中;

(3)通过对换热器的实验研究,可以掌握总传热系数 K 的测定方法,加深对 其概念和影响因素的理解;

(4)实训装置能够了解孔板流量计、液位计、流量计、压力表、温度计等仪 表;掌握化工仪表和自动化在传热过程中的应用;

(5)传热实训装置能控制空气以一定流量通过不同的换热器(套管式换热器、 蛇形强化管式换热器、螺旋板式换热器)后温度不低于规定值,应 选择适宜的空气流量和操作方式,并采取正确的操作方法,完成实训指标;

(6)传热实训装置能够培养学生安全操作、规范、环保、节能的生产意识以 及严格遵守操作规程的职业道德。

#### **1.2** 传热原理和简介

(1)传热过程基本原理

传热是指由于温度差引起的能量转移,又称热传递。由热力学第二定律可知, 凡是有温度差存在时,热量就必然发生从高温处传递到低温处,因此传热是自然界 和工程技术领域中极普遍的一种传递现象。

总传热系数 K 是评价换热器性能的一个重要参数,也是对换热器进行传热计算 的依据。对于已有的换热器,可以通过测定有关数据,如设备尺寸、流体的流量和 温度等,然后由传热速率方程式(1-1) 计算 K 值。传热速率方程式是换热器传热 计算的基本关系。在该方程式中,冷、热流体的温度差△T 是传热过程的推动力, 它随传热过程冷热流体的温度变化而改变。

传热速率方程式  $Q = K \times S \times \Delta T$ m (1-1) 所以对于总传热系数  $K = Cp \times W \times (T, -T,)/(S \times ΔTm)$  (1-2) 式中: O----热量(W):

S----传热面积(m<sup>2</sup>);

△Tm----冷热流体的平均温差(℃);

K----总传热系数(W/(m<sup>2</sup>·℃));

<span id="page-3-0"></span>CP----比热容 (J/(Kg·℃));

W----空气质量流量(Kg/s);

T2-T1----空气进出口温差(℃)。

(2)换热器简介

套管式换热器:是用管件将两种尺寸不同的标准管连接成为同心圆的套管。套 管换热器结构简单、能耐高压。

蛇形强化管换热器:在套管内部放一根蛇形强化管来强化传热。蛇形强化管由 直径 6mm 以下的不锈钢管按一定节距绕成。

列管式换热器:是固定管板式换热器,它是列管换热器的一种。它由壳体、管 束、管箱、管板、折流挡板、接管件等部分组成。其结构特点是,两块管板分别焊 于壳体的两端,管束两端固定在管板上。它具有结构简单和造价低廉的优点。

螺旋板式换热器: 两张薄金属板形成两个同心的螺旋型通道, 两板之间焊有定 距柱以维持通道间距, 在螺旋板两侧焊有盖板。冷热流体分别通过两条通道, 通过 薄板进行换热。

开车前首先检查管路、各种换热器、管件、仪表、流体输送设备、蒸汽发生器 是否完好,检查阀门、分析测量点是否灵活好用。

#### **1.3** 工艺控制

(1)蒸汽压力控制

蒸汽压力是自动控制的过程(如图 1-1 所示)

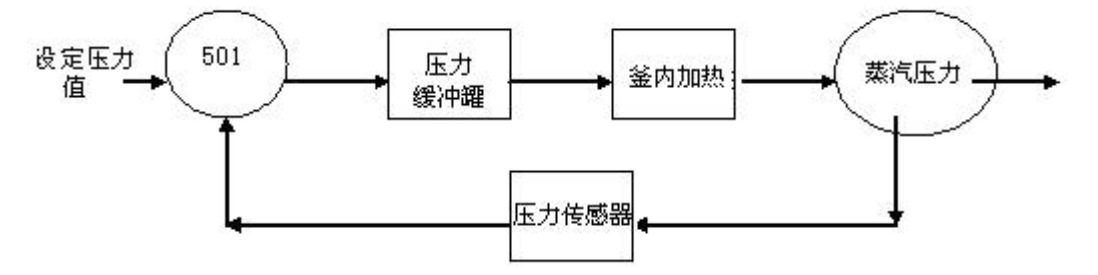

图 1-1 蒸汽压力是自动控制的过程

图 1-1 所表达的意思是蒸汽压力先通过 501 表设定,经过蒸汽发生器的压力缓 冲罐来控制压力,缓冲罐内有一个压力传感器,通过压力传感器测量压力,如果高 于设定值,那么 501 表会自动关闭蒸汽发生器釜内的加热开关,反之,如果低于设 定值,在回差压力范围以外就会开启加热开关。

蒸汽压力是通过仪表 PIC102 控制的,显示蒸汽压力的仪表是 AI501 型显示仪 (如图 1-2 所示),蒸汽压力的控制范围可以设定在 0.05MPa-0.1MPa,具体仪表控

 $\bigcirc$ BR 北京欧倍尔软件技术开发有限公司 logy Developt

制操作如下:

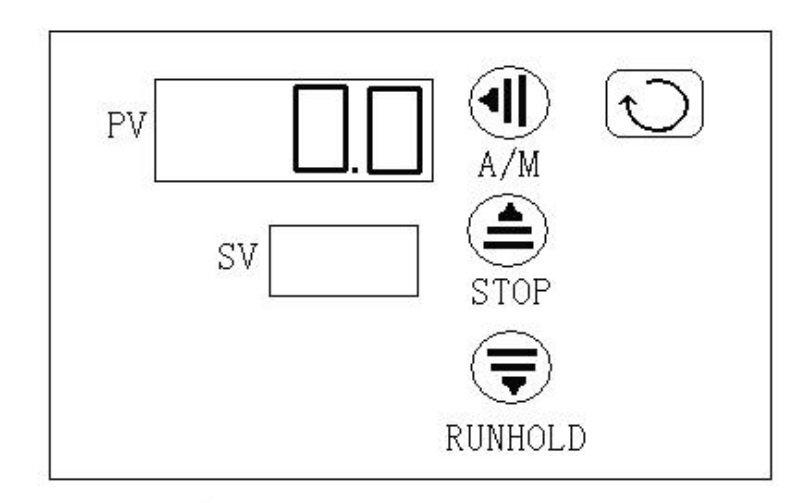

图 1-2 AI501 数字仪表面板图

仪表上的 PV 代表的是实测的值,SV 显示参数。首先按仪表的向左键进入到仪 表的参数设定模式,A/M 中 A 代表仪表 SV 值可设定。按上下键设定 SV 的大小。

(2)空气流量控制

空气流量控制过程(如图 1-3 所示)

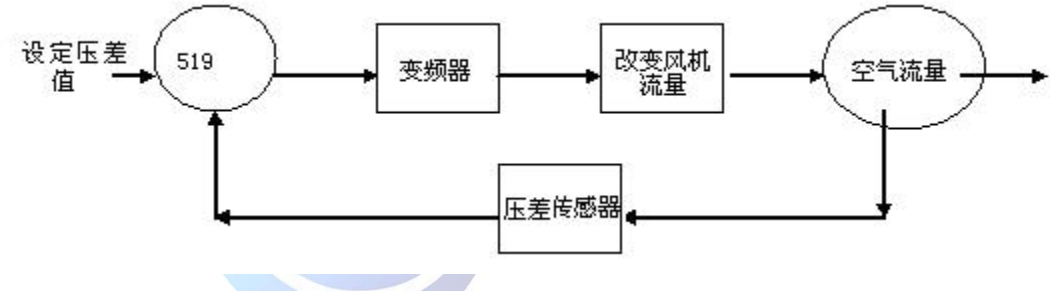

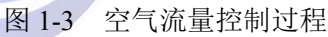

图 1-3 所表达的意思是通过在 AI519 表上设定压差值, AI519 表把信号给到控 制风机变频器上,通过改变风机的频率来控制风机的流量,空气的流量是根据孔板 流量计两端的压差传感器来测量的,通过压差传感器的测量在反馈到 AI519 表上, 形成一个回路,通过反复的调节,最终调节到所需要的流量。

控制风机 P101 操作技能举例: 控制风机流量有两种方法。

①手动调节仪表控制流量。

首先把所有阀门打开,打开总电源开关,在 PIC101 仪表上手动调节,按仪表 的向左键,调节向上向下键调到所需要的流量,稳定一段时间就可以到所需要的流 量。

②电脑程序控制流量。

直接打开电脑传热程序在界面上找到 PIC101 点击它到输入界面上输入所需要

<span id="page-5-0"></span>的流量,启动风机开关稳定一段时间就可以控制到所需要的流量了。

(3)固定管板式换热器出口温度控制

出口温度控制过程(如图 1-4 所示)

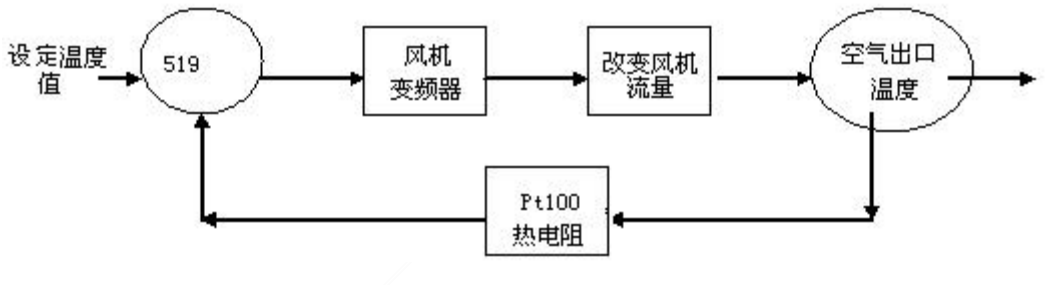

图 1-4 出口温度控制过程

图 1-4 所表达的意思的是通过 519 表先设定温度,519 表控制风机的变频器, 通过改变频率来控制空气流量,改变空气流量就可以改变空气出口温度,空气温度 是由 Pt100 的热电阻来测量的, 通过热电阻测得的温度反馈到 519 表上, 形成一个 回路,通过反复调节,最终调节到所需要的温度。

首先把所有阀门关闭。打开阀门,打开总电源开关,打开蒸汽发生器加热开关, 待蒸汽冒出即可,以免对数据有影响。控制温度有两种方法:一种是手动仪表控制; 一种是电脑操作。列管式换热器空气出口温度大概是 95-100℃摄氏度,我们可以在 这个范围内控制温度。在 TIC101 仪表上手动调节, 按仪表的向左键, 调节向上向 下键调到所需要的温度或直接打开电脑传热程序在界面上找到点击它到输入界面 上输入所需要的温度,启动风机,仪表会自动控制到所需要的温度。

# 二、工艺卡片

**2.1** 设备列表

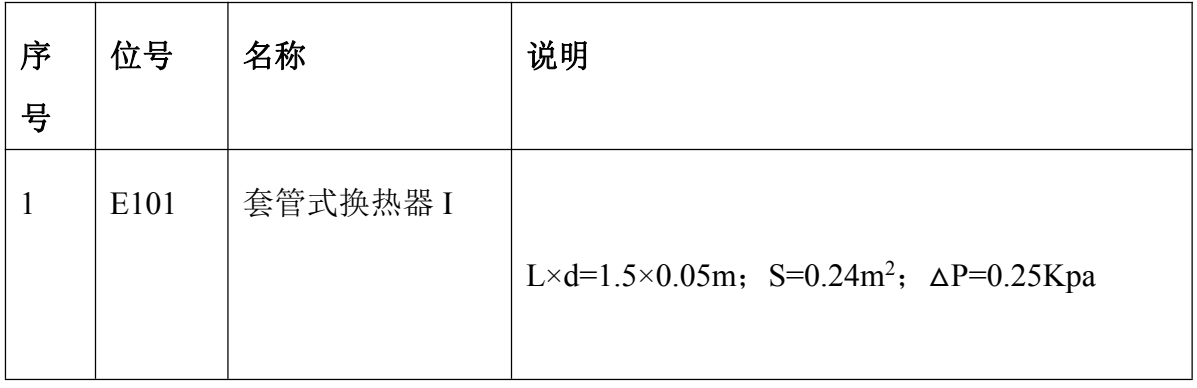

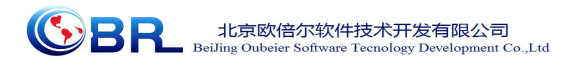

<span id="page-6-0"></span>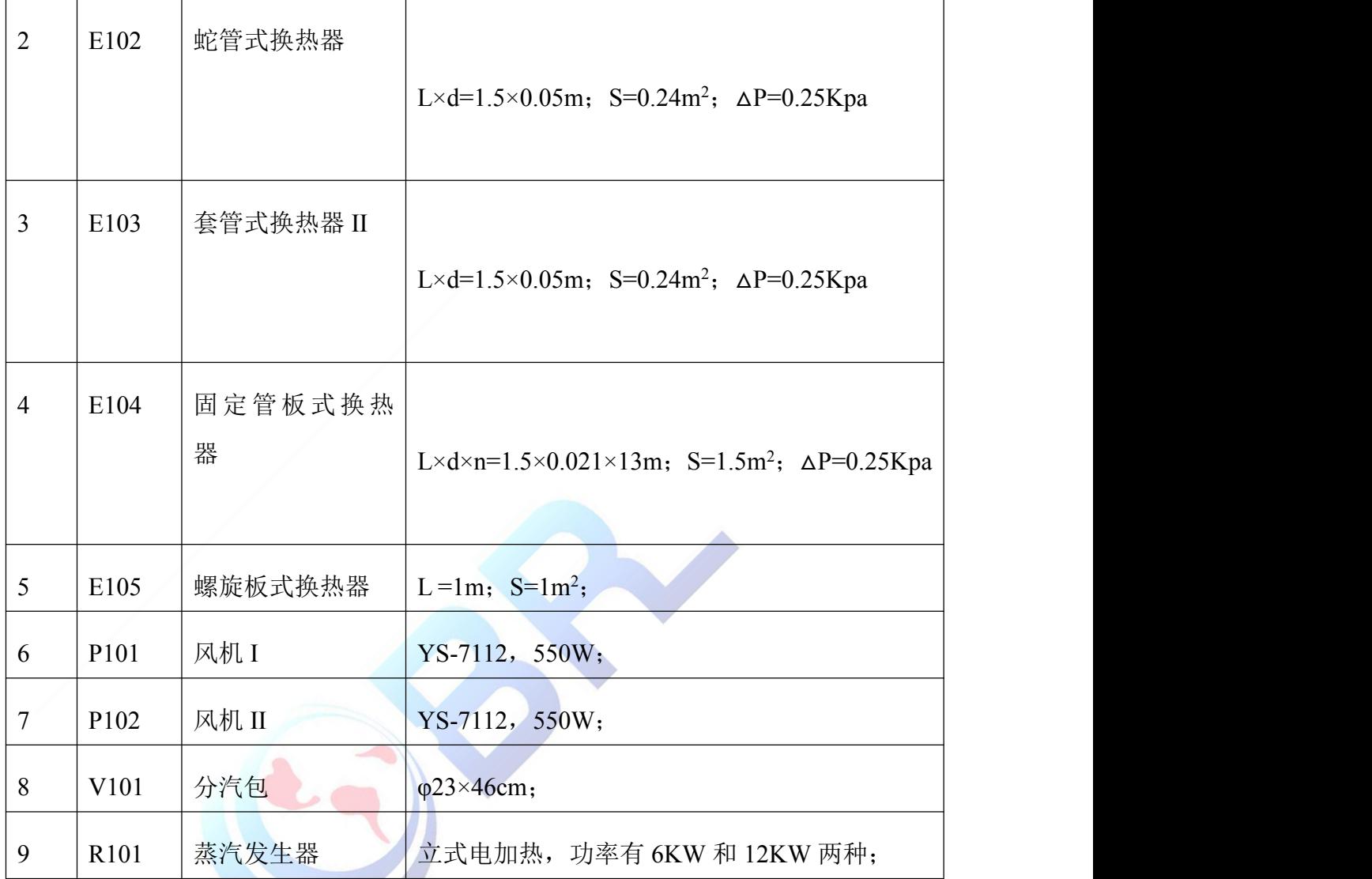

# **2.2** 显示仪表

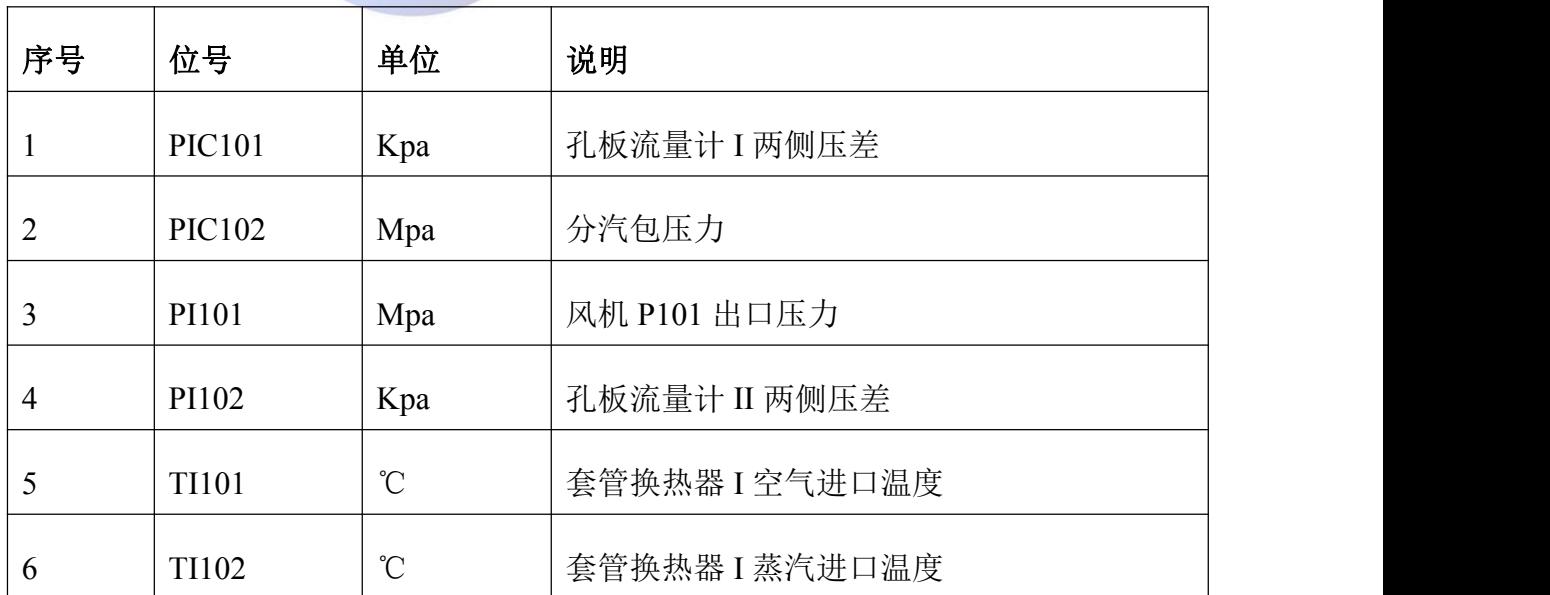

#### 地址:北京海淀区清河强佑新城甲一号楼 **14** 层 **1431** 邮编:**100085** 5 E-mail[:bjobe@163.com](mailto:bjobe@163.com) 电话:010-82830650 网址:[www.bjobe.com](http://jinfeng.texindex.com.cn/8/www.jin-feng.com)

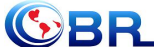

**SPL** 北京欧倍尔软件技术开发有限公司

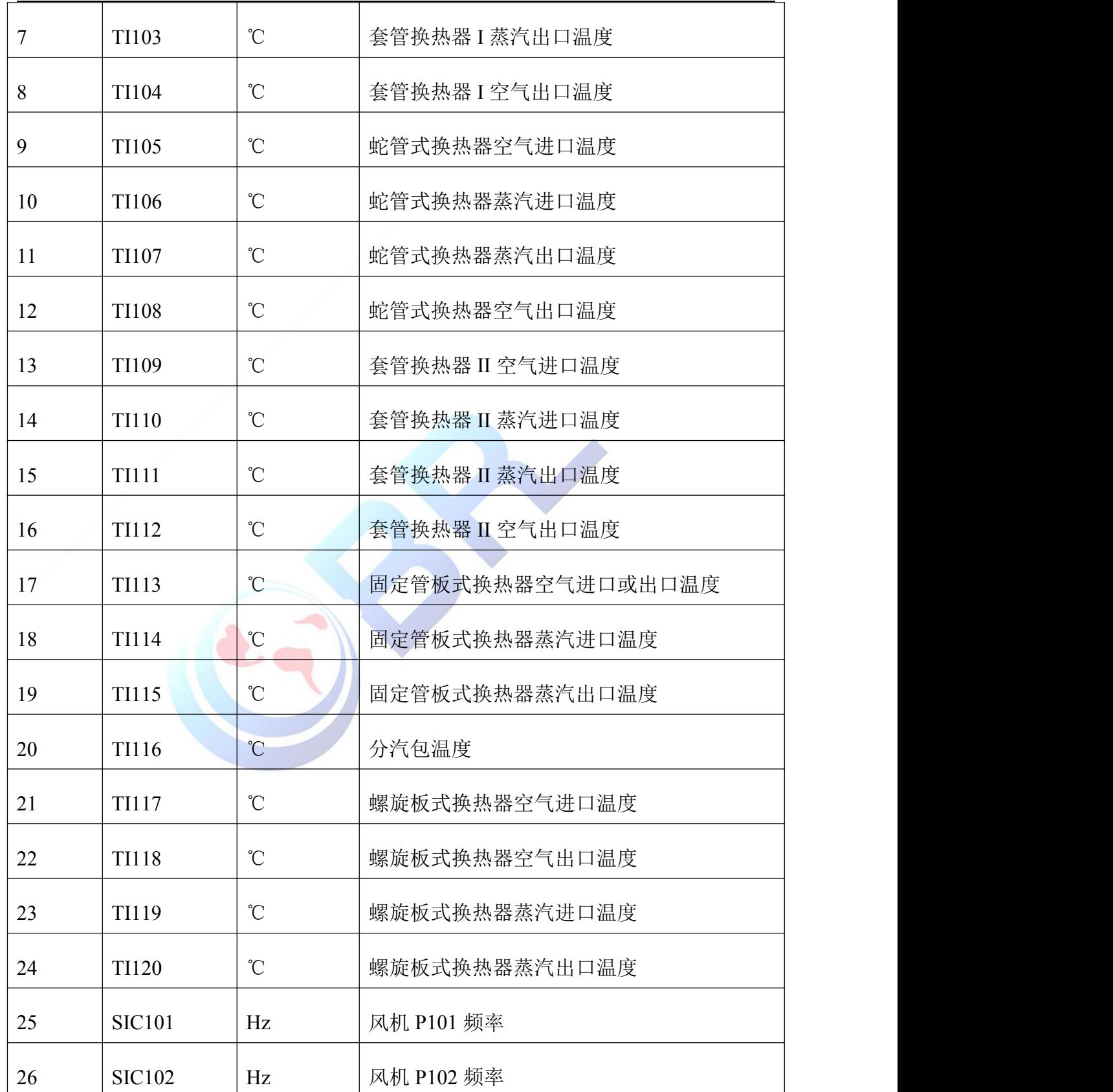

<span id="page-8-0"></span>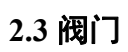

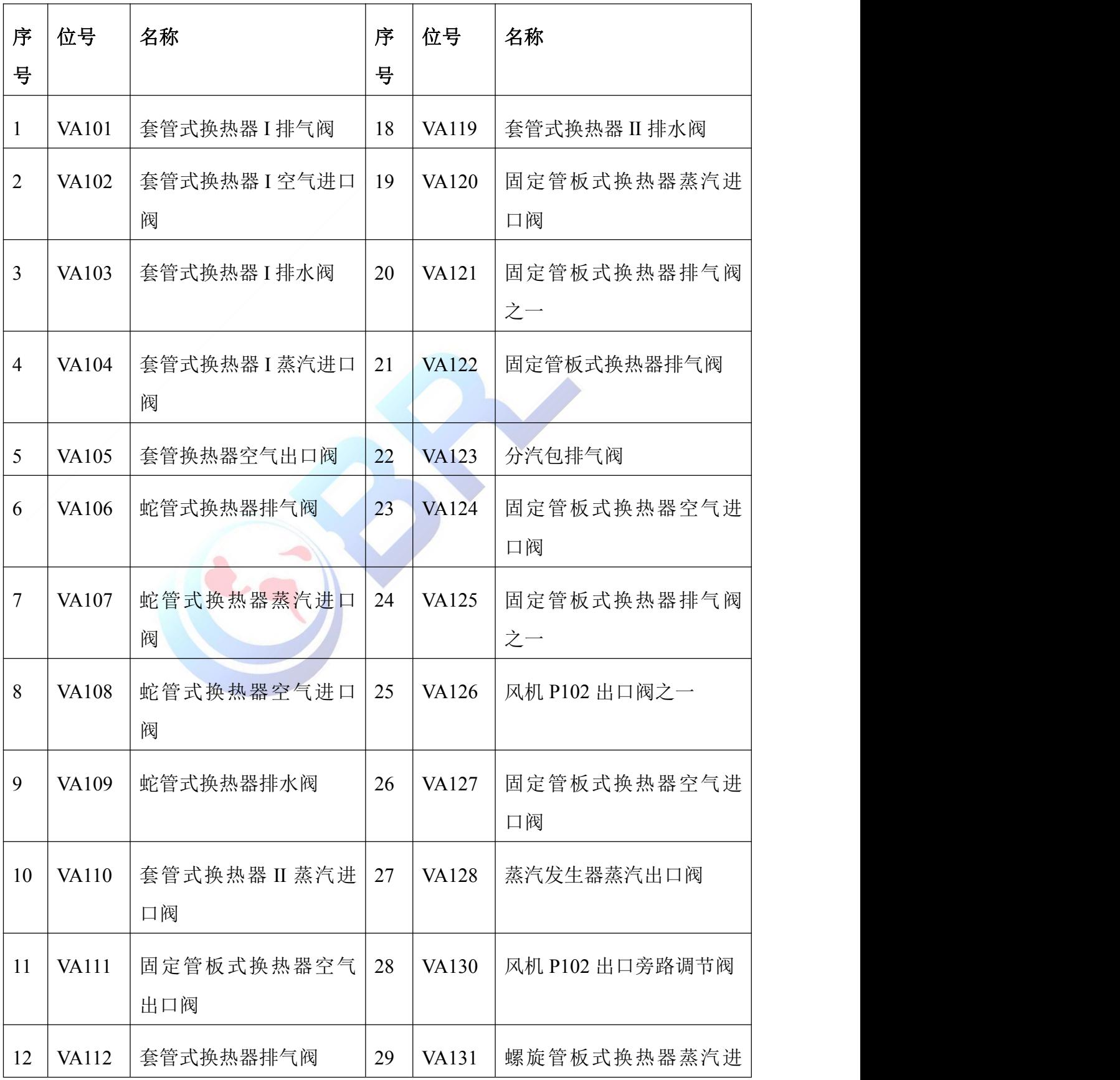

SR JE京欧倍尔软件技术开发有限公司<br>BeiJing Oubeier Software Tecnology Development Co.,Ltd

地址:北京海淀区清河强佑新城甲一号楼 **14** 层 **1431** 邮编:**100085** 7 E-mail[:bjobe@163.com](mailto:bjobe@163.com) 电话:010-82830650 网址:[www.bjobe.com](http://jinfeng.texindex.com.cn/8/www.jin-feng.com)

**GBR** 北京欧倍尔软件技术开发有限公司 logy Developr

<span id="page-9-0"></span>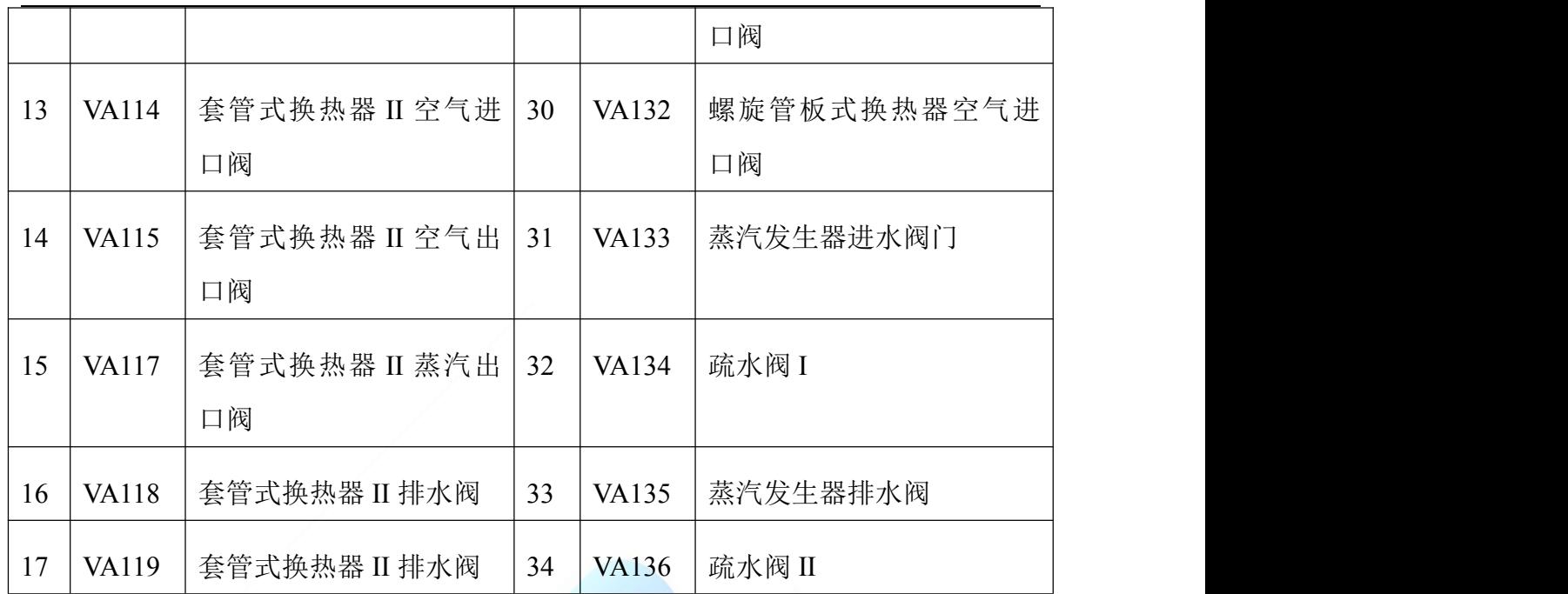

三、操作规程

### **3.1** 正常开车

### **3.1.1** 固定管板式换热器逆流开停车

- 1. 打开固定管板式换热器 E104 空气进口阀 VA124;
- 2. 打开阀门 VA126;
- 3. 打开固定管板式换热器 E104 空气出口阀 VA111;
- 4. 打开蒸汽发生器的进水阀 VA133,开度大于 50%;
- 5. 打开蒸汽发生器水蒸气出口阀 VA128;
- 6. 打开水蒸气进入固定管板式换热器 E104 热物流进口阀 VA120;
- 7. 打开总电源开关;
- 8. 分汽包压力控制表 PIC102 投自动;
- 9. 控制分汽包压力 PIC102 为 0.05-0.10Mpa;
- 10. 打开蒸汽发生器电源开关;
- 11. 打开蒸汽发生器加热开关,选择加热功率 6kw 或 12kw;
- 12. 待管路蒸汽出口的疏水阀下方有蒸汽冒出,启动风机 P102;
- 13. TIC101 投自动,控制不同的换热器出口温度,等稳定六七分钟后记录 PI102、
	- TI113、TIC101、TI114 和 TI115 的读数;

表 1 固定管板式换热器逆流数据记录表

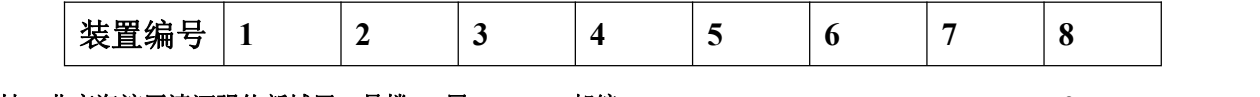

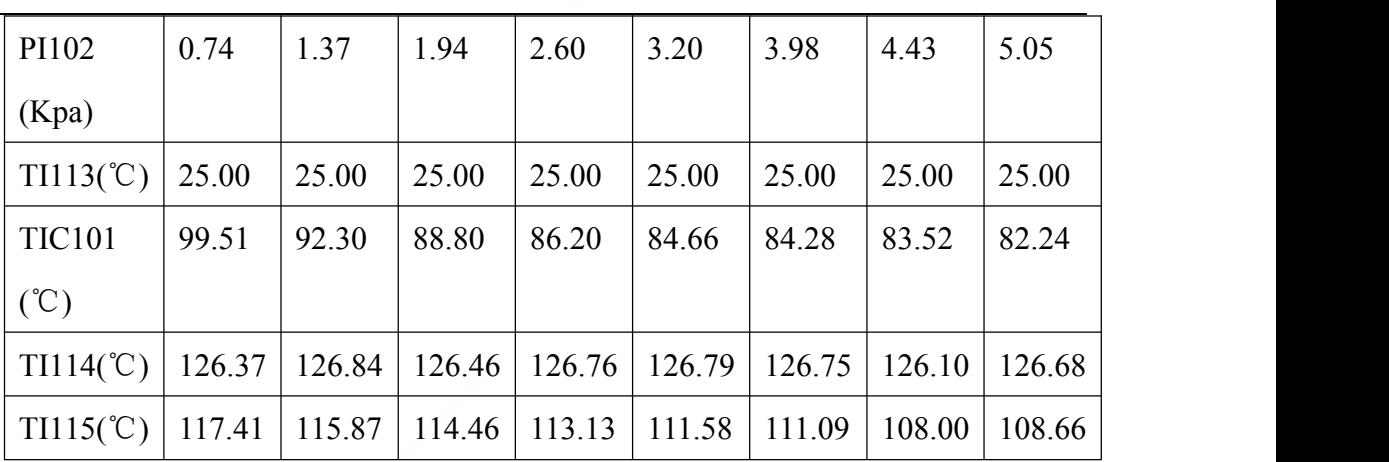

 $\bigcirc$ BR 北京欧倍尔软件技术开发有限公司

14. 记录到七八组数据后,停止蒸汽发生器加热开关;

15. 分汽包压力控制表 PIC102 投手动;

16. 打开阀门 VA123,分汽包泄压;

17. 关闭蒸汽发生器电源开关;

18. TIC101 投手动;

19. 停止风机 P102 开关;

20. 关闭总电源开关;

21. 关闭蒸汽发生器的进水阀 VA133;

22. 关闭蒸汽发生器水蒸气出口阀 VA128;

23. 关闭水蒸气进入固定管板式换热器 E104 热物流进口阀 VA120;

24. 关闭固定管板式换热器 E104 空气进口阀 VA124;

25. 关闭阀门 VA126;

26. 关闭固定管板式换热器 E104 空气出口阀 VA111;

#### **3.1.2** 固定管板式换热器并流开停车

1. 打开固定管板式换热器 E104 空气进口阀 VA127;

2. 打开固定管板式换热器 E104 空气出口阀 VA124;

- 3. 打开阀门 VA125;
- 4. 打开蒸汽发生器的进水阀 VA133,开度大于 50%;
- 5. 打开蒸汽发生器水蒸气出口阀 VA128;
- 6. 打开水蒸气进入固定管板式换热器 E104 热物流进口阀 VA120;
- 7. 打开总电源开关;
- 8. 分汽包压力控制表 PIC102 投自动;
- 9. 控制分汽包压力 PIC102 为 0.05-0.10Mpa;

10. 打开蒸汽发生器电源开关;

11. 打开蒸汽发生器加热开关,选择加热功率 6kw 或 12kw;

#### 地址:北京海淀区清河强佑新城甲一号楼 **14** 层 **1431** 邮编:**100085** 9

E-mail[:bjobe@163.com](mailto:bjobe@163.com) 电话:010-82830650 网址:[www.bjobe.com](http://jinfeng.texindex.com.cn/8/www.jin-feng.com)

 $\bigcirc$ BR 北京欧倍尔软件技术开发有限公司 **EXAMPLE SOFTWARE TREADERS DEVELOPMENT** 

- 12. 待管路蒸汽出口的疏水阀下方有蒸汽冒出, 启动风机 P102;
- 13. 调节风机 P102 的出口旁路阀门 VA130, 调节孔板流量计 II 的压差 PI102, 等稳定六七分钟后记录 PI102、TI113、TIC101、TI114 和 TI115 的读数:

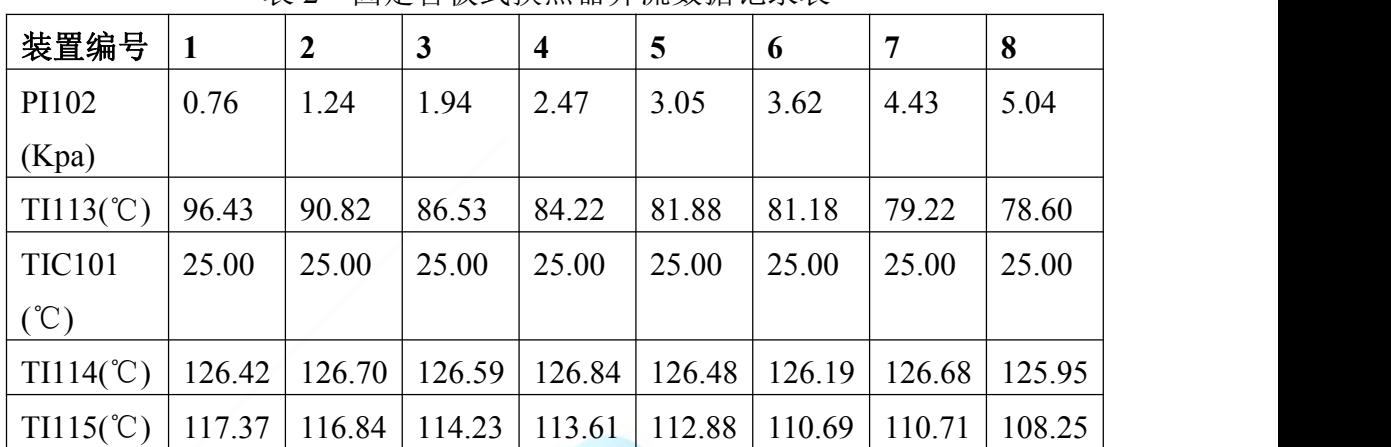

表 2 固定管板式换热器并流数据记录表

14. 记录到七八组数据后,停止蒸汽发生器加热开关;

15. 分汽包压力控制表 PIC102 投手动;

16. 打开阀门 VA123,分汽包泄压;

17. 关闭蒸汽发生器电源开关;

18. 停止风机 P102 开关;

19. 关闭总电源开关;

20. 关闭蒸汽发生器的进水阀 VA133;

21. 关闭蒸汽发生器水蒸气出口阀 VA128;

22. 关闭水蒸气进入固定管板式换热器 E104 热物流进口阀 VA120;

23. 关闭风机 P102 的出口旁路阀门 VA130;

24. 关闭阀门 VA125;

25. 关闭固定管板式换热器 E104 空气进口阀 VA127;

26. 关闭固定管板式换热器 E104 空气出口阀 VA124;

#### **3.1.3** 套管换热器并联开停车

1. 打开套管换热器 E101 的空气进口阀 VA102;

2. 打开套管换热器 E103 的空气进口阀 VA114;

3. 打开套管换热器的空气出口阀 VA105;

4. 打开蒸汽发生器的进水阀 VA133,开度大于 50%;

5. 打开蒸汽发生器水蒸气出口阀 VA128;

6. 打开水蒸气进入套管换热器 E101 热物流进口阀 VA104;

7. 打开水蒸气进入套管换热器 E103 热物流进口阀 VA110;

**GBR** 北京欧倍尔软件技术开发有限公司 **EXECUTE CONTRACT DESCRIPTION DEVELOPMENT CO.** Ltd

- 8. 打开套管换热器出口阀门 VA117;
- 9. 打开总电源开关;
- 10. 分汽包压力控制表 PIC102 投自动;
- 11. 控制分汽包压力 PIC102 为 0.05-0.10Mpa;
- 12. 打开蒸汽发生器电源开关;
- 13. 打开蒸汽发生器加热开关,选择加热功率 6kw 或 12kw;
- 14. 待管路蒸汽出口的疏水阀下方有蒸汽冒出, 启动风机 P101;
- 15. 孔板流量计 I 压差 PIC101 投自动;
- 16. 调节孔板流量计 I 压差 PIC101,等稳定六七分钟后记录 PIC101、TI101、

TI102、TI104、TI103、TI109、TI110、TI112 和 TI111 的读数;

| 装置编号                 | 1      | $\boldsymbol{2}$ | $\mathbf{3}$ | $\overline{4}$ | 5      | 6      | $\overline{7}$ | 8      |
|----------------------|--------|------------------|--------------|----------------|--------|--------|----------------|--------|
| <b>PIC101</b>        | 0.81   | 1.49             | 2.09         | 2.69           | 3.35   | 3.99   | 4.79           | 5.29   |
| (Kpa)                |        |                  |              |                |        |        |                |        |
| $T1101(\mathcal{C})$ | 25.00  | 25.00            | 25.00        | 25.00          | 25.00  | 25.00  | 25.00          | 25.00  |
| $TI104$ (°C)         | 100.92 | 90.86            | 85.35        | 83.45          | 79.85  | 78.51  | 76.19          | 74.83  |
| $TI102$ (°C)         | 128.75 | 128.05           | 127.39       | 128.36         | 127.18 | 128.84 | 128.82         | 128.54 |
| $TI103$ (°C)         | 118.42 | 116.07           | 114.45       | 114.69         | 112.62 | 112.33 | 111.91         | 111.41 |
| TI109(°C)            | 25.00  | 25.00            | 25.00        | 25.00          | 25.00  | 25.00  | 25.00          | 25.00  |
| TI110(°C)            | 128.73 | 127.92           | 127.13       | 128.34         | 126.77 | 128.85 | 128.80         | 128.49 |
| T1112(°C)            | 100.87 | 90.77            | 85.22        | 83.49          | 79.86  | 78.53  | 76.17          | 74.79  |
| T1111(°C)            | 118.39 | 115.93           | 114.23       | 114.70         | 112.26 | 112.33 | 111.87         | 111.35 |

表 3 套管换热器并联数据记录表

17. 记录到七八组数据后,停止蒸汽发生器加热开关;

18. 分汽包压力控制表 PIC102 投手动;

19. 打开阀门 VA123,分汽包泄压;

20. 关闭蒸汽发生器电源开关;

21. PIC101 投手动;

- 22. 停止风机 P101 开关;
- 23. 关闭总电源开关;
- 24. 关闭蒸汽发生器的进水阀 VA133;
- 25. 关闭蒸汽发生器水蒸气出口阀 VA128;
- 26. 关闭水蒸气进入套管换热器 E101 热物流进口阀 VA104;
- 27. 关闭水蒸气进入套管换热器 E103 热物流进口阀 VA110;

 $\bigcirc$ BR 北京欧倍尔软件技术开发有限公司 iology Development Co., Ltd

- 28. 关闭套管换热器出口阀门 VA117;
- 29. 关闭套管换热器 E101 的空气进口阀 VA102;
- 30. 关闭套管换热器 E103 的空气进口阀 VA114;
- 31. 关闭套管换热器的空气出口阀 VA105;

#### **3.1.4** 套管换热器串联开停车

- 1. 打开套管换热器 E101 的空气进口阀 VA102;
- 2. 打开套管换热器 E103 的空气出口阀 VA115;
- 3. 打开蒸汽发生器的进水阀 VA133,开度大于 50%;
- 4. 打开蒸汽发生器水蒸气出口阀 VA128;
- 5. 打开水蒸气进入套管换热器 E101 热物流进口阀 VA104;
- 6. 打开水蒸气进入套管换热器 E103 热物流进口阀 VA110;
- 7. 打开套管换热器出口阀门 VA117;
- 8. 打开总电源开关;
- 9. 分汽包压力控制表 PIC102 投自动;
- 10. 控制分汽包压力 PIC102 为 0.05-0.10Mpa;
- 11. 打开蒸汽发生器电源开关;
- 12. 打开蒸汽发生器加热开关,选择加热功率 6kw 或 12kw;
- 13. 待管路蒸汽出口的疏水阀下方有蒸汽冒出, 启动风机 P101:
- 14. 孔板流量计 I 压差 PIC101 投自动;
- 15. 调节孔板流量计 I 压差 PIC101,等稳定六七分钟后记录 PIC101、TI101、 TI102、TI104、TI103、TI109、TI110、TI112 和 TI111 的读数;

| 装置编号          | $\mathbf{1}$ | $\boldsymbol{2}$ | 3      | $\overline{\mathbf{4}}$ | 5      | 6      | $\overline{7}$ | 8      |
|---------------|--------------|------------------|--------|-------------------------|--------|--------|----------------|--------|
| <b>PIC101</b> | 0.81         | 1.49             | 2.09   | 2.79                    | 3.41   | 3.99   | 4.59           | 5.24   |
| (Kpa)         |              |                  |        |                         |        |        |                |        |
| T1101(°C)     | 25.00        | 25.00            | 25.00  | 25.00                   | 25.00  | 25.00  | 25.00          | 25.00  |
| $TI104$ (°C)  | 80.86        | 73.50            | 69.74  | 66.50                   | 65.23  | 63.92  | 63.51          | 62.56  |
| $TI102$ (°C)  | 127.68       | 128.62           | 128.45 | 127.31                  | 127.83 | 127.67 | 128.81         | 128.57 |
| $TI103$ (°C)  | 112.57       | 110.21           | 109.53 | 106.90                  | 105.63 | 103.12 | 104.87         | 102.90 |
| TI109(°C)     | 104.98       | 98.13            | 93.97  | 89.96                   | 88.64  | 87.04  | 86.71          | 85.48  |
| T1110(°C)     | 127.82       | 128.71           | 128.26 | 127.00                  | 127.76 | 127.63 | 128.71         | 128.48 |
| T1112(°C)     | 80.89        | 73.52            | 69.72  | 66.47                   | 65.22  | 63.94  | 63.49          | 62.56  |
| T1111(°C)     | 121.34       | 119.38           | 117.98 | 115.36                  | 114.78 | 113.04 | 114.26         | 112.79 |

表 4 套管换热串联数据记录表

地址:北京海淀区清河强佑新城甲一号楼 **14** 层 **1431** 邮编:**100085** 12 E-mail[:bjobe@163.com](mailto:bjobe@163.com) 电话:010-82830650 网址:[www.bjobe.com](http://jinfeng.texindex.com.cn/8/www.jin-feng.com)

**GBR** 北京欧倍尔软件技术开发有限公司 logy Development Co., Ltd

- 16. 记录到七八组数据后,停止蒸汽发生器加热开关;
- 17. 分汽包压力控制表 PIC102 投手动;
- 18. 打开阀门 VA123,分汽包泄压;
- 19. 关闭蒸汽发生器电源开关;
- 20. PIC101 投手动;
- 21. 停止风机 P101 开关;
- 22. 关闭总电源开关;
- 23. 关闭蒸汽发生器的进水阀 VA133;
- 24. 关闭蒸汽发生器水蒸气出口阀 VA128;
- 25. 关闭水蒸气进入套管换热器 E101 热物流进口阀 VA104;
- 26. 关闭水蒸气进入套管换热器 E103 热物流进口阀 VA110;
- 27. 关闭套管换热器出口阀门 VA117;
- 28. 关闭套管换热器 E101 的空气进口阀 VA102;
- 29. 关闭套管换热器 E103 的空气出口阀 VA115;

#### **3.1.5** 蛇管式换热器开停车

- 1. 打开蛇管式换热器空气进口阀门 VA108;
- 2. 打开蒸汽发生器的进水阀 VA133,开度大于 50%;
- 3. 打开蒸汽发生器水蒸气出口阀 VA128;
- 4. 打开水蒸气进入蛇管式换热器 E102 热物流进口阀 VA107;
- 5. 打开总电源开关;
- 6. 分汽包压力控制表 PIC102 投自动;
- 7. 控制分汽包压力 PIC102 为 0.05-0.10Mpa;
- 8. 打开蒸汽发生器电源开关;
- 9. 打开蒸汽发生器加热开关,选择加热功率 6kw 或 12kw;
- 10. 待管路蒸汽出口的疏水阀下方有蒸汽冒出,启动风机 P101;
- 11. 孔板流量计 I 压差 PIC101 投自动;
- 12. 调节孔板流量计 I 压差 PIC101,等稳定六七分钟后记录 PIC101、TI105、 TI108、TI106 和 TI107 的读数;

| 装置编号          |       | ∼     |       | 4     |       | O     |       | Ô     |
|---------------|-------|-------|-------|-------|-------|-------|-------|-------|
| <b>PIC101</b> | 0.81  | .49   | 2.12  | 2.84  | 3.34  | 3.99  | 4.49  | 5.22  |
| (Kpa)         |       |       |       |       |       |       |       |       |
| TI105(°C)     | 25.00 | 25.00 | 25.00 | 25.00 | 25.00 | 25.00 | 25.00 | 25.00 |

表 5 蛇管换热器数据记录表

 $\bigcirc$ BR

北京欧倍尔软件技术开发有限公司

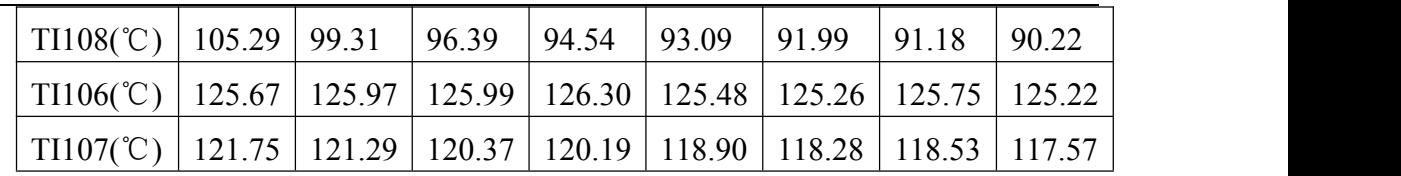

13. 记录到七八组数据后,停止蒸汽发生器加热开关;

14. 分汽包压力控制表 PIC102 投手动;

15. 打开阀门 VA123,分汽包泄压;

16. 关闭蒸汽发生器电源开关;

17. PIC101 投手动;

18. 停止风机 P101 开关;

19. 关闭总电源开关;

20. 关闭蒸汽发生器的进水阀 VA133;

21. 关闭蒸汽发生器水蒸气出口阀 VA128;

22. 关闭水蒸气进入蛇管式换热器 E102 热物流进口阀 VA107;

23. 关闭蛇管式换热器空气进口阀门 VA108;

#### **3.1.6** 螺旋板式换热器开停车

- 1. 打开螺旋板式换热器空气进口阀门 VA132;
- 2. 打开蒸汽发生器的进水阀 VA133,开度大于 50%;
- 3. 打开蒸汽发生器水蒸气出口阀 VA128;
- 4. 打开水蒸气进入螺旋板式换热器 E105 热物流进口阀 VA131;
- 5. 打开总电源开关;
- 6. 分汽包压力控制表 PIC102 投自动;
- 7. 控制分汽包压力 PIC102 为 0.05-0.10Mpa;
- 8. 打开蒸汽发生器电源开关;
- 9. 打开蒸汽发生器加热开关,选择加热功率 6kw 或 12kw;
- 10. 待管路蒸汽出口的疏水阀下方有蒸汽冒出, 启动风机 P102:

11. 调节风机 P102 的出口旁路阀门 VA130, 调节孔板流量计 II 的压差 PI102, 等稳定六七分钟后记录 PI102、TI117、TI118、TIC119 和 TI120 的读数:

|  | 装置编号                     |        | $\overline{2}$ |        | 4      |        | $\mathbf b$ |       | 8      |
|--|--------------------------|--------|----------------|--------|--------|--------|-------------|-------|--------|
|  | PI102                    | 0.74   | .34            | .98    | 2.65   | 3.25   | 3.90        | 4.49  | 5.23   |
|  | (Kpa)                    |        |                |        |        |        |             |       |        |
|  | $ TH17(\degree\text{C})$ | 25.00  | 25.00          | 25.00  | 25.00  | 25.00  | 25.00       | 25.00 | 25.00  |
|  | $\vert$ TI118(°C)        | 118.23 | 15.02          | 113.70 | 112.45 | 111.75 | 110.79      | 10.20 | 109.74 |

表 6 螺旋板式换热器数据记录表

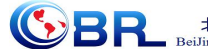

北京欧倍尔软件技术开发<mark>有</mark>限公司

<span id="page-16-0"></span>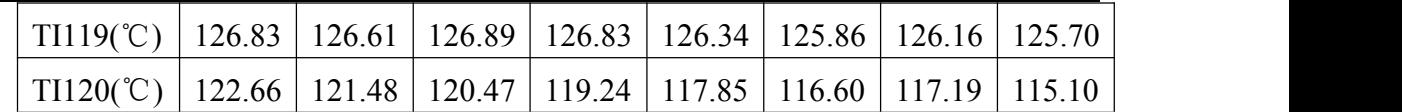

12. 记录到七八组数据后,停止蒸汽发生器加热开关;

13. 分汽包压力控制表 PIC102 投手动;

14. 打开阀门 VA123,分汽包泄压;

15. 关闭蒸汽发生器电源开关;

16. 停止风机 P102 开关;

17. 关闭总电源开关;

18. 关闭蒸汽发生器的进水阀 VA133;

19. 关闭蒸汽发生器水蒸气出口阀 VA128;

20. 关闭水蒸气进入螺旋板式换热器 E105 热物流进口阀 VA131;

21. 关闭风机 P102 的出口旁路阀门 VA130;

22. 关闭螺旋板式换热器空气进口阀门 VA132;

## 四、实训数据计算和结果

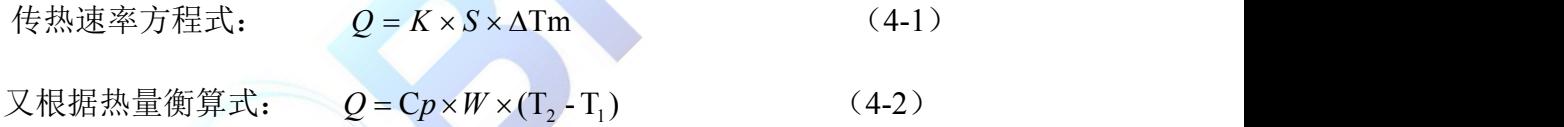

换热器的面积:  $S_i = \pi d_i L_i$ 

式中:  $d_i$ —内管管内径, m;

*Li*—传热管测量段的实际长度,m;

$$
W_m = \frac{V_m \rho_m}{3600}
$$

由于压差是由孔板流量计测量的,所以

$$
V_{t1} = c_0 \times A_0 \times \sqrt{\frac{2 \times \Delta P}{\rho_{t1}}} \tag{4-3}
$$

式中: co-孔板流量计孔流系数, co=0.7;

 $A_0$ -孔的面积,  $m^2$ ;

 $d_0$ -孔板孔径,  $d_0 = 0.017$ m;

 $\Delta P$ -孔板两端压差, KPa;

由于换热器内温度的变化,传热管内的体积流量需进行校正:

北京欧倍尔软件技术开发有限公司<br>iJing Oubeier Software Tecnology Development Co.,Ltd  $\bigcirc$ BR

$$
V_m = V_{t1} \times \frac{273 + t_m}{273 + t_1} \tag{4-4}
$$

 $\rho_{\rm\scriptscriptstyle{t1}}$ -空气入口温度(即流量计处温度)下密度,Kg/m<sup>3</sup>;

 $V$ <sub>m</sub>—传热管内平均体积流量, m<sup>3</sup>/h;  $/h$ ;

*m t —*传热管内平均温度,℃;

以固定管板式换热器逆流开停车第一组数据计算为例: 压差为 0.74KPa: 空气进口温度 25.0℃;空气出口温度 99.5℃;蒸汽进口温度 126.3℃;蒸汽出 口温度 117.4℃。

换热器内换热面积:  $S_i = \pi d_i L_i$  d=0.021m L=1.5m n=13

S=3.14  $\times$  0.021  $\times$  1.5  $\times$  13=1.29m<sup>2</sup>

体积流量:  $I$ 

$$
V_{t1} = c_0 \times A_0 \times \sqrt{\frac{2 \times \Delta P}{\rho_{t1}}}
$$

 $c_0=0.7$  d<sub>0</sub> = 0.017 m

$$
V_{T1}=0.7\times3600\times3.14\times0.017^{2}/4\times(2\times0.74\times1000/1.185)^{0.5}
$$

 $= 20.2 m<sup>3</sup>/h$  $/h$   $\qquad$   $\qquad$ 

校正后得:

$$
V_m = V_{t1} \times \frac{273 + t_m}{273 + t_1} \qquad t_m = (t_1 + t_2)/2
$$

 $=20.2\times(273+(25.0+99.5)/2)/(273+25.0)$ 

 $=22.73$  m<sup>3</sup>/h  $/h$ 

根据 *t*<sub>m</sub>=(t<sub>1</sub>+t<sub>2</sub>)/2 查表得密度ρ=1.054Kg/m<sup>3</sup>

代入公式  $W_{m} = \frac{V_{m}V_{m}}{V} = 1.054 \times 22.73/3600 = 0.00665$ 3600  $W_m = \frac{V_m \rho_m}{2600} = 1.054 \times 22.73/3600 = 0.00665 \text{Kg/s}$ 

根据热量横算式:  $Q = Cp \times W \times ((T, -T)$  查表得 C<sub>P</sub>=1005 J/Kg

$$
=0.00665\times1005\times(99.5-25.0)
$$

 $=497.9W$ 

$$
:
$$

地址:北京海淀区清河强佑新城甲一号楼 **14** 层 **1431** 邮编:**100085** 16 E-mail[:bjobe@163.com](mailto:bjobe@163.com) 电话:010-82830650 网址:[www.bjobe.com](http://jinfeng.texindex.com.cn/8/www.jin-feng.com)

SR 北京欧倍尔软件技术开发有限公司<br>BeiJing Oubeier Software Tecnology Development Co.,Ltd

<span id="page-18-0"></span>冷流体温度 25.0 — 99.5  $\triangle$ t 92.4 26.8  $\triangle t_m = (\triangle t_2 - \triangle t_1)/ln(\triangle t_2/\triangle t_1)$ =(92.4-26.8)/ln(92.4/26.8) =53.0℃

由传热速率方程式  $Q = K \times S \times \Delta T$ m

将以上数值代入公式得

 $K = Q/(S \times \Delta Tm)$ 

K=497.9/1.29/53.0

 $=7.28W/(m^2·°C)$ 

# 五、仿真画面

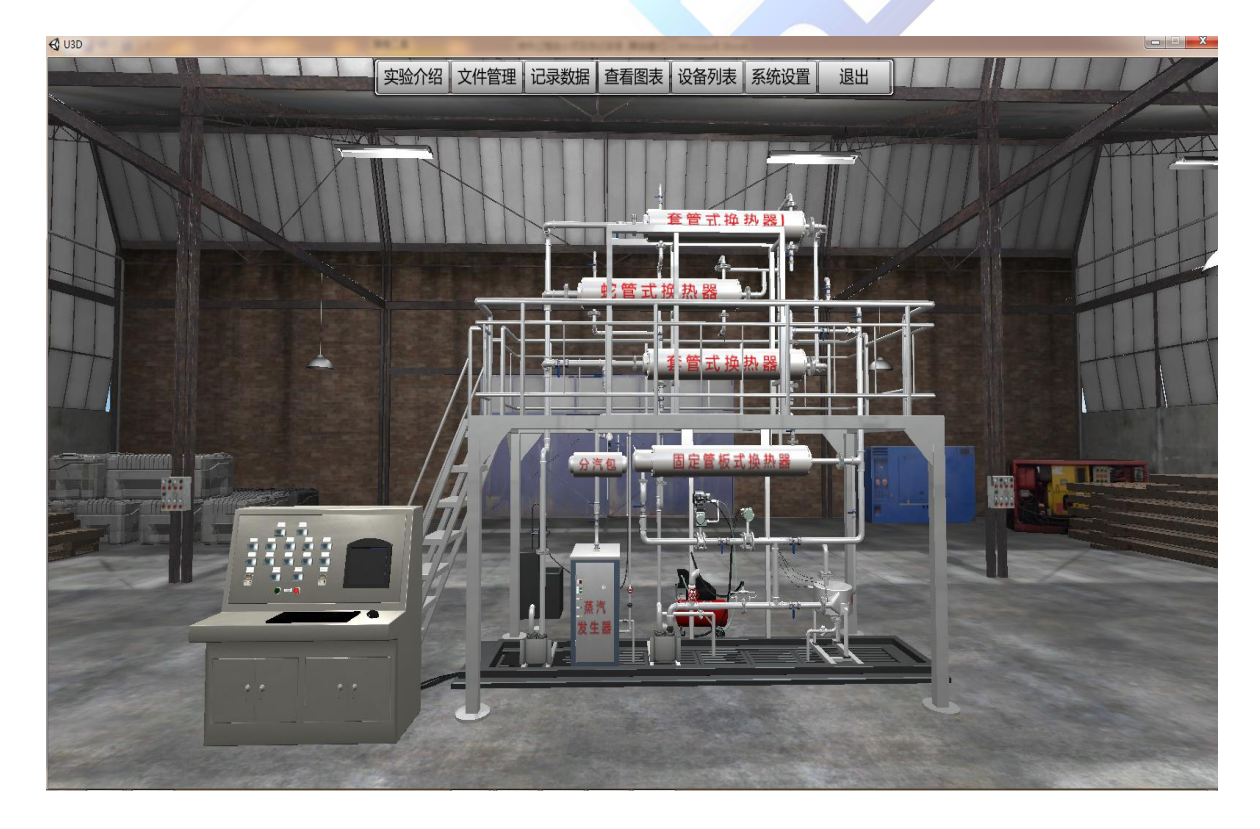